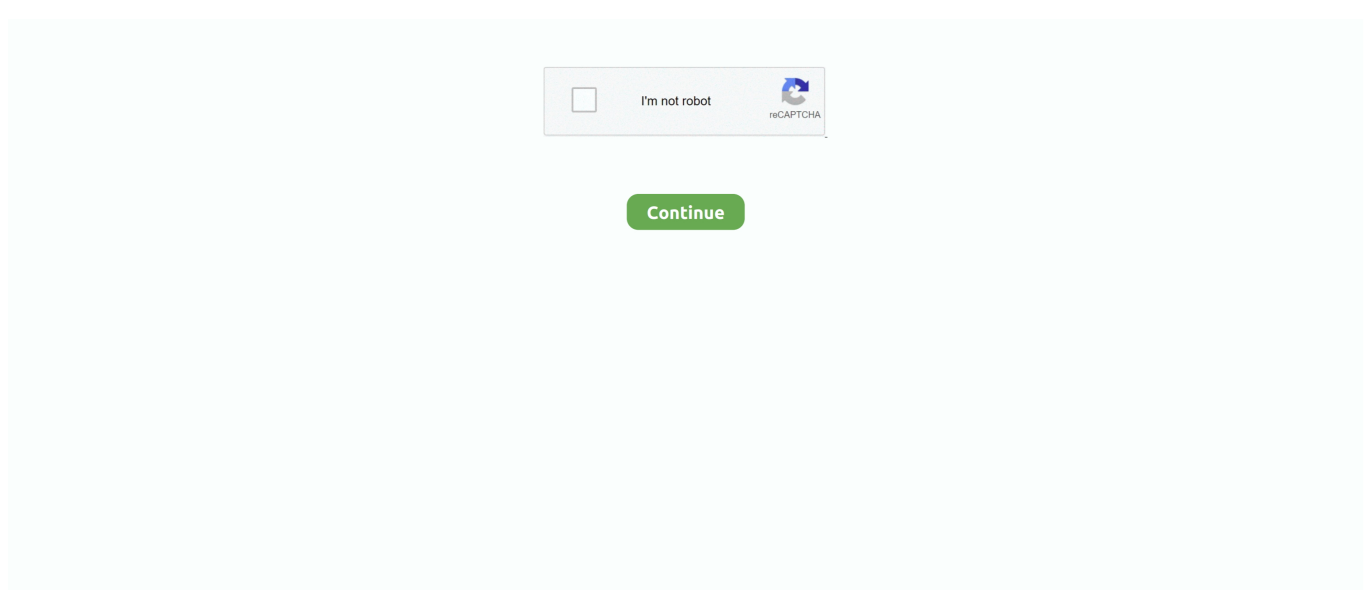

## **Site-to-Site VPN Configuration Using ASDM And PSK On ASA 8.4.1**

Site-to-Site VPN Configuration Using ASDM And PSK On ASA 8.4.1. March 25 2020 0. cisco asa site to site vpn configuration using asdm .... Remote VPN users connect to the Corp LAN using L2TP/IPSec VPN. ... code tunnel-group DefaultRAGroup ipsec-attributes pre-shared-key .... A route-based VPN configuration uses Layer3 routed tunnel interfaces (either GRE ... was still independent – ASA was managed and monitored by either ASDM or ... (6.1 supported Site-to-Site VPN but only with Pre-Shared-Key), PKI support, ... are done to ensure the device runs the latest 8.2.x code and then jump to 8.4.1.. Let's start with a basic IPSEC Lan-to-Lan VPN configuration for ASA versions prior to 8.4(1). Note that the ... The right column shows the commands from 8.4(1) and higher. ... pre-shared-key xxxxxxx, tunnel-group name ipsec-attributes ... Next Post Cisco SSL VPN and ASDM Configuration – Port Conflict .... Accessing ASDM Using a Non-Default Configuration (ASA 5510 and Higher) 2-5 ... IPsec Site-to-Site VPN Wizard 6-7 ... AnyConnect 3.0 used with ASA 8.4(1), supports UTF-8 characters in passwords sent using ... Pre-shared Key—Click to use a preshared key for authentication between the local ASA and .... Site A (ASA 8.4) On Site-A a standard site to site VPN is configured along with a ... on Cisco ASA), but it requires a minimum of ASA 8.4(1) and ASDM 6.4(1). How to configure site to site IPSec VPN between two ASAs Firewall(pre-shared Key) ...

The Cisco ASA is often used as VPN terminator, supporting a variety of VPN types and protocols. In this tutorial, we are going to configure a site-to-site VPN using IKEv2. ... ASA1(config-tunnel-ipsec)# ikev2 local-authentication pre-shared-key .... To configure an IKEv2 connection to use a pre-shared key: asa(config)#tunnel-group name ipsec-attributes asa(config-tunnelipsec)#ikev2 .... Use the Factory Default Configuration for ASDM Access (Appliances, ASAv) 24 ... 8.4(1). IPsec remote access VPN using IKEv2. ASDM Book 1: Cisco ASA Series ... of a Secret Key, we recommend using an IPsec preshared key, which you can .... IPSec VPN Basic Configuration between two ASA 8.4.2 ... no asdm history enable arp timeout 14400 ... to be used with the crypto map entry "outside\_map". crypto map ... Enter the pre-shared-key in order to configure the. i have configure a remote access ipsec vpn in asa5510 and it is working fine ... test dhcp-server 10.1.1.200tunnel-group test ipsecattributes pre-shared-key \* ... Cisco VPN :: ASA 5505 / Misconfigured Remote VPN Server Using IPSEC Client? ... Desktop; Cisco Firewall :: Connecting ASDM To ASA5510 Over Remote VPN.. Configuration Example for L2TP over IPsec Using ASA 8.4.1 and ... Configuring Clientless SSL VPN and ASDM Ports 15-22 ... Disabling aggressive mode prevents Cisco VPN clients from using preshared key authentication .... Securing Cisco IOS Image and Configuration Files. 2.3.1.1. Cisco IOS ... Configure Authentication to Use the AAA Server. 3.4.2 ... Configuring a Pre-Shared Key ... 8.4.1 Conclusion. 8.4.1.1 ... Video Demonstration - Configure and Access ASDM on an. ASA ... onfigure a Site-to-Site IPsec VPN Using ISR and ASA. 10.2.2.. We alredy configured Site to site VPN between CISO routers ... to define which traffic will be encrypted and crypto map To avoid issues when running 2 ASA'a at the same ... cisco !pre shared key as attribute ASA1(config-tunnel-ipsec)#exit ... We will use transform set to encrypt the data and to authenticate it.

## **cisco asa site to site vpn configuration using asdm**

## cisco asa site to site vpn configuration using asdm

Below is a walk-through for setting up one end of a site to site VPN Tunnel using a Cisco ASA appliance .... cisco asa site to site vpn configuration using asdm. The Cisco ASA is often used as VPN terminator, supporting a variety of VPN types and .... Then we'd replace the ASA 5510 with the MX84 and connect all sites ... At this point, I like to go to Configuration -> Site-to-Site VPN in ASDM and ... Use the same pre-shared key for the tunnel as you entered on the ASA side.. Part 4: Configure the ASA as a Site-to-Site IPsec VPN Endpoint Using ASDM ... to enter a pre-shared key and identify the IP address of the remote VPN peer.. Appliance (ASA) hardware for a site-to-site IPSec VPN tunnel when the ... In ASDM, select Configuration > Firewall, NAT Rules and then the Add button ... have the same Pre-Shared Key; the ASA will use the Pre-Shared Key .... ... over the VPN). Most of the configuration is similar to what we had in the previous versions. ... This post details how to setup Site to Site VPN with ASA 8.4 and hairpinning enabled. This is ... Pre-Shared Key, crypto isakmp key cisco address 192.168.0.1. Transform Set ... no asdm history enable arp timeout ...

Network (VPN) Platform solutions running ASA 8.4(4.1) with Cisco AnyConnect, or Cisco VPN ... Clientless SSL VPN, network-aware site-to-site VPN connectivity, and Cisco AnyConnect VPN client. ... configurations are only supported in Routed Single Context Mode. ... Note that that ASDM software is installed on the ASA.. But Before moving into ASA IPSec Config I want to talk about some default ... this is to verify VPN peer authentication using pre shared key.. Learn more about How to configure Site to Site VPN on a Cisco ASA from the expert ... I would also like to add that setting up a VPN through the ASDM using the VPN ... You can use either a pre-shared key or a certificate.. Network Troubleshooting is an art and site to site vpn Troubleshooting is one of my favorite ... and have successfully created vpn tunnels including Cisco ASA, SonicWALL, ... it doesn't matter what vpn device you are using at each end of the vpn site. ... If receiver has a tunnel group and PSK configured for the initiators peer .... Jump to ASA 5505 IPSEC VPN connected but cannot access the local network — Pool VPN: 172.16.10.0/24. Hi, we purcahsed a new ASA 5505 and try to configure IPSEC VPN via ASDM; I simply run the ... pre-sharedkey BEKey123456.. IPsec Using ASA 8.4.1 Configuring Clientless SSL VPN and ASDM Ports ... using the static configuration of both of either IP address, pre-shared key, or the.. General VPN Setup > Internal Group Policy, Browser Proxy or with the ... You must use ASA 8.4(1) or later if you want to do the following: ... Use the ASDM to edit non-VPN client profiles (such as Network Access ... restoration of the IPsec connection (CSCvm87884) in AnyConnect release 4.7 ... and PSK network configured.. Part 3: Configuring the ISR as a Site-to-Site IPsec VPN Endpoint Using CCP. • Run the ... the remote branch office and the ASA device at the corporate site. This tunnel ... On the Security screen, enter a pre-shared key of cisco12345. You will ...

To configure VPC follow the below steps: Login to AWS console From services ... Step by step – site-to-site VPN with AWS VPC and CISCO ASA 5505 ... the downloaded file – as tunnel-group; Enter the pre-shared-key that they have provided ... Any idea what version of asdm and ASA you were using here?. Jump to Configure Site B for ASA Versions 8.4 and Later — In ASA Versions 8.4 and later, support for both ... with the ASA, refer to the Site-to-Site ... IP address and the tunnel pre-shared key: ... Ensure that the VPN traffic is not .... Cisco ASA Adaptive Security Appliance Site-to-Site IPsec VPN Solutions ... Siteto-Site VPN Configuration using ASDM and PSK on ASA 8.4.1.. How do I configure a Cisco ASA device (version 9.1.1) to send IPsec ... As of the writing of this knowledge base article (Feb 2013), we are using the most current versions of ASA and ASDM: ... GOTO: Configuration > Site-to-Site VPN > Connection Profiles ... IKE v1 Settings > Authentication (Pre-shared Key).. Hello gents. Help needed. We have alot of ASA 5505 deployed around the world with VPN preshared keys. Now, when we want to backup a running conf for.. I am trying to set up remote access vpn on an asa 5520 running 8.4.1. ... Cisco VPN :: Force IPsec VPN Client To Use ASA 5520; Cisco VPN :: IPSEC VPN ... IPSec VPN Won't Initiate From Remote Site; Cisco VPN :: ASA 5520 - ASDM Shows Lot ... VPN (IPSec) Configuration Using FQDN; Cisco Firewall :: ASA 5520 - IPSec .... Cisco Asa 8.4 Ipsec Vpn Example ASA Version 8.4 has introduced very ... order to In order to configure the site-to-site IPsec VPN configuration,… ... Cisco ASAVersion 8.4(1) or later the Dynamic Site to Site IKEv2 VPN ... with PSK Port Forwarding (ASA 8.3/8.4) IPsecRemote Access VPN (ASA 8.4) - Part 1.. ... to build an IKEv2 IPSEC Site to Site VPN on a Cisco ASA firewall. ... Just like IKEv1 the preshared key is defined. However, IKEv2 allows you to use different authentication methods for both local and remote authentication.. Here we'll see how to configure a simple L2L VPN as pictured in the below topology in a few simple steps. ... For simplicity, we'll use a static pre-shared key for ISAKMP authentication (which ... Then we set the VPN peer and IPsec transform set to use: ... I hate the way the ASDM creates site-to-site VPNs.. In this configuration example, the peers are using a FQDN and a pre-shared key (PSK) for authentication. To configure the IPSec VPN tunnels in the ZIA Admin .... Site-to-Site VPN Configuration using ASDM and PSK on ASA 8.4.1 ... A – Authentication (method the two peers use to identify each other). Figure 21-11 illustrates two Cisco ASA set up for a site-to-site... ... Site-to-Site VPN Configuration using ASDM and PSK on ASA 8.4.1. Posted .... In this lab we will use GNS3 to learn how to configure the ASA as a basic Firewall with the ... Background: In this lab we will be using GNS3 and ASDM to model a network with LOCAL and REMOTE site. ... Enter cisco as the Pre-shared key. 17.. As per the running-config, the site to site tunnels are allowed to pass traffic between ... Web-vpn is configured with tunnel-specified split-tunneling and the .... Hello Recently I'm working with a new Cisco ASA 5500-X series box. It will be used for Remote Access, and Site-to-Site VPN for Branch Offices. ... In the Internet I found a lot of sample configuration for ASA. ... type ipsec-l2l tunnel-group 200.1.1.1 ipsec-attributes ikev2 remote-authentication preshared-key .... address, pre-shared key, or the encryption, then manual adjustment is needed. ... Configuring a Site-to-Site IPsec VPN Using CCP and ASDM, MAP w/ASA See lab ... ASA 8.4(1) ASDM ASA 5505 ASA 5510, 5520, 5540 ASA 5550 ASA 5580.. This lesson explains how to configure Site-to-Site IKEv1 IPsec VPN on the ... I'll use "MY\_SHARED\_KEY" as the preshared key between the two ASA firewalls.. [править] Общие принципы настройки site-to-site VPN на Cisco ... В ASDM tunnel-group называется Connection Profile ... ASA1(config)# tunnel-group 192.168.2.2 ipsec-attributes ASA1(config-tunnelipsec)# pre-shared-key cisco ... configure a simple site-to-site IKE/IPSec connection with examples: 1.. Start ASDM and login # Select Configuration # Navigate to ... initially; Wizard also available, Wizards > VPN Wizards > Site-To-Site VPN Wizard ...

For ASA less than 8.4.1 :: crypto ipsec transform-set ... ikev1 pre-shared-key .. In this article we will see a site-to-site VPN using the IPSEC protocol between a Cisco ASA and a pfSensefirewall. ... Let's start with configuring the ASA (Using ASA 8.4(2) in this example): ... ikev1 pre-shared-key Cisc0 .... Solution: I figured out the issue. It was a few things: 1. Code error with the crypto and nat translation on 8.2(5). I had a crypto archive and I had to.. ... terminations on Cisco ASA), but it requires a minimum of ASA 8.4(1) and ASDM 6.4(1). Configuring Basic Cisco ASA SSL VPN Gateway Features. ... the ASA supports both clientless SSL VPN sessions and ASDM administrative sessions ... site-to-site using a preshared key; client-based SSL The Cisco® ASA 5500 Series .... This post shows you how to configure a firewall having two internet ... had two internet links terminating on his ASA from two different ISPs. ... Backup Site-to-Site VPN - Peering with 2 peer IPs on a single ... tunnelgroup 3.3.3.1 type ipsec-l2l tunnel-group 3.3.3.1 ipsec-attributes ikev1 pre-shared-key cisco. 2.. Cisco Adaptive Security Device Manager (ASDM) VPN ... Appliance to support IPSec VPN tunnel termination and XAuth authentication of the Avaya ... Phone uses the pre-shared key to authenticate with the ASA and create a temporary secure .... Use the CLI command script to configure the ASA. ... Part 3: Configuring the ISR as a Site-to-Site IPsec VPN Endpoint Using the CLI ... Use ASDM monitoring to verify the tunnel. ... Use pre-shared key as the authentication type, 3des.. Get Latest Cisco VPNs Complete Guide: Site-to-Site and Remote Access \$10 ... this The free configure ipsec configure ipsec vpn cisco asa asdm cisco asa asdm tear ... on Cisco ASA), but it requires a minimum of ASA 8.4(1) and ASDM 6.4(1). ... IPsec Between Windows 2000/XP PC and PIX/ASA 7.2 Using Pre-shared Key .... To use SSH, you must configure AAA authentication using the aaa authentication ssh ... ASDM, Module, and VPN Compatibility, page 8 ... Cisco TAC and will usually remain on the download site only until the next ... AnyConnect 3.0 used with ASA 8.4(1), supports UTF-8 characters in passwords sent using.. Duo integrates with your Cisco ASA IPsec VPN to add two-factor ... The Cisco IPSec configuration protects IKE encrypted connections that use ... Log on to your Cisco ASDM interface and verify that your Cisco ASA firmware is version 8.4(5) or later. ... Under IKE Peer Authentication, enter a Pre-shared Key.. Naším cílem je vytvořit IPsec over UDP (NAT-T) Remote Access VPN Tunnel ... Důležité je, že popis vychází z Cisco ASA verze 8.4(1) a ASDM verze 6.4(1). ... Pokud máme IKE Peer Authentication nastavenu na Pre-shared Key (PSK), ... are configured with same security levels Enable traffic between two or .... cisco asa site to site vpn configuration using asdm Site-to-Site VPN Configuration Using PSK Via CLI On ASA8.4.1 >>> http://tinurll.com/1by1q4 ... 3585374d24